# Data Communications Pac Quick Reference Card

For Use With the HP-75

# **Data Communications Pac Commands**

This is an alphabetical listing of all DATACOMM commands. Each entry gives a short description of the command and page references to the owner's manual. When two commands use the same letter, the edit mode command follows the main menu command.

#### A (edit mode menu)

Add a Code Word to Setup File. Prompts you to enter the new code word and the data to be associated with the new word. Press **RTN** to execute or **CLR** to abort the command.

#### C (main menu)

Change to Another Setup File. Displays the current setup file and prompts you to enter the name of the setup file that is to become current. Press <u>RTN</u> to retain the displayed file as the current setup file, or <u>CLR</u> to abort the command.

### C (edit mode menu)

Change a Code Word in a Setup File. Prompts you to enter the code word you want to change, then displays the data associated with that code word. Use the HP-75 line-editing keys (listed under the edit mode L command in this guide), including [1/R] and [DEL], to change the data. [CLR] clears the current line. Press [ATN] when the changes are complete.

#### (pages 17, 51)

#### (pages 22, 59)

#### (pages 46, 59)

#### D (main menu)

**Dial a Phone Number on an Auto-Dial Modem.** Prompts you to enter a phone number or the phone code of the desired number. Press <u>RTN</u> to enter terminal mode or <u>CLR</u> to abort the command.

#### D (edit mode menu)

Delete a Code Word and Data from Setup File. Prompts you to enter the name of the code word to be deleted and removes that code word and its data from the setup file. Press <u>RTN</u> to execute or <u>CLR</u> to abort the command.

#### E (main menu)

Edit Current Setup File. Places DATACOMM in edit mode and displays the edit mode menu. Prompts you to enter an edit mode command letter (<u>ACDLQ?</u>). Press (<u>a</u>) to exit the editor.

#### H (main menu)

Hang Up the Telephone for an Auto-Dial Modem. Disconnects the signal between the modem and the host computer. Press CLR to exit terminal mode, then press [H].

#### L (main menu)

**HP-75 Display On/Off.** Turns output to the HP-75 display on and off. When the HP-75 display is on, the 500-character data buffer is activated and the data transmission rate is noticeably slower.

#### L (edit menu)

List Setup File. Displays the first line in the setup file. Use the  $\bullet$  and  $\bullet$  keys to find a given line in the file; use the  $\bullet$  and  $\bullet$  keys (line-editing keys) to

#### (pages 34, 51)

#### (pages 47, 59)

### (pages 41, 52)

# (pages 36, 53)

(pages 19, 60)

(pages 18, 52)

move the cursor to view the data (and/or change a line in the file using the C command).

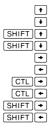

Move up one line. Move down one line. Move to top line of file. Move to bottom line of file. Move cursor right one character. Move cursor left one character. Move cursor right 19 characters. Move cursor right 19 characters. Move cursor right to end of line. Move cursor left to beginning of line.

#### P (main menu)

Printer Output On/Off. Turns output to the system printer on and off.

#### Q (main menu)

**Quit DATACOMM.** Terminates the data communications system and returns to the HP-75 prompt. Does not turn off the HP 82168A Acoustic Coupler.

#### Q (edit mode menu)

Quit Edit Mode. Exits edit mode and returns to the main menu.

#### S (main menu)

Send Code Word. Prompts you to enter a predefined special code word and then sends the sequence defined by the code word to the modem. Press **RTN** to execute or **CLR** to abort the command.

#### T (main menu)

Enter Terminal Mode. Puts the system in terminal mode and allows you to communicate directly with the connected computer via the modem. Press [CLR] to exit

#### (pages 44, 54)

(pages 34, 55)

# (pages 41, 54)

(pages 23, 60)

(pages 37, 53)

Help. Prompts you to enter the desired main mode command letter (CDEHLPQSTVX?) and then displays a short description of the selected command. Press CLR to abort the command.

system to transfer, prompts if file is input or output, and prompts for file name of HP-75 text file being sent or HP-75 text file name for received data. Press RTN to execute or CLR to abort the command.

Transfer File to or from Host Computer. Prepares

display on and off.

the 500-character input buffer.

While the inflow of data is halted, use the following keys to review the contents of the input buffer:

| I/R | Toggles between scroll mode (continuous |            |      |       |                       |
|-----|-----------------------------------------|------------|------|-------|-----------------------|
|     | scrolling of c                          | haracters) | and  | line  | $\operatorname{mode}$ |
|     | (characters d                           | isplayed   | in 3 | 2-cha | racter                |
|     | windows).                               |            |      |       |                       |

terminal mode (this does not disconnect the communication to the host computer). While the HP-75 display is on, use the following keys to control the

-+ CTL + CTL + SHIFT -SHIFT +

display of incoming data:

Move cursor one character to the right. Move cursor one character to the left. Move cursor 32 characters to the right. Move cursor 32 characters to the left. Move cursor to end of buffer. Move cursor to beginning of buffer.

Halts or resumes the inflow of data into

v (main menu)

FET

Video Display On/Off. Turns output to the video

#### X (main menu)

#### ? (main menu)

# (pages 37, 56)

#### (pages 38, 56)

#### (pages 18, 57)

#### ? (edit mode menu)

(pages 18, 61)

Help. Prompts you to enter the desired edit mode command letter (<u>ACDLQ</u>?) and then displays a short description of the selected command. Press CLR to abort the command.

## DATACOMM Commands Diagram

The DATACOMM Commands Diagram on pages 6 and 7 shows the relationship among the main menu commands, edit mode commands, and terminal mode. Most of the main menu commands return to the main menu, some automatically when executed, the others if CLR is pressed to abort the command. Similarly, most of the edit mode commands return to the editor menu, either by pressing <u>RTN</u> to execute the command or pressing <u>CLR</u> to abort the command.

The commands that change to another mode and/or menu are highlighted by colored circles. These commands are:

- The four commands that put you in terminal mode  $(\mathbf{T}, \mathbf{D}, \mathbf{S}, \text{ and } \mathbf{X}).$
- The E command, which puts DATACOMM in edit mode.
- The **Q** command, which exits the editor or exits DATACOMM.

 $\mathbf{P}$  is an example of a command which automatically returns the main menu. When you press  $\mathbf{P}$ , the main menu reappears when the command has been executed.

When you execute the S command, the X command, or the main menu D command, the HP-75 enters terminal mode when you press the  $\boxed{\text{RTN}}$  key; if you press  $\boxed{\text{CLR}}$  to abort the command, the main menu reappears.

For most edit mode commands, pressing either CLR or RTN returns the edit mode menu. The Q command returns the main menu.

# DATA COMM C

### M: Main Menu RTN C: Change setup file -(M CLR RTN D: Dial -CLR E: Enter edit mode н: Hang up \_\_\_\_\_ L: HP-75 Display on/off -----P: Printer on/off -----Q: Quit DATACOMM; exit to HP-75 prompt RTN S: Send code word -CLR T: Enter terminal mode -V: Video on/off -Μ RTN X: Transfer file in or out-CLR

## ommands Diagram

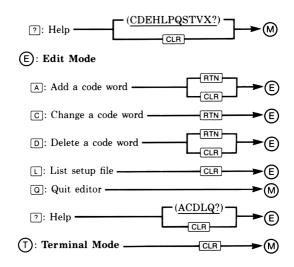

# **Special Code Words**

The following commands require previously prepared code words in the setup file: D (DIAL), H (HANGUP), and S (special code words).

Special code words can be defined for almost any sequence of characters and numbers. When you define a special code word, the code word and data are added to the end of the current setup file. The general format for code words and data is:

code word\*data

The code word can be up to 12 characters, and references the data (up to 65 characters) which follows the \*.

Special code words are used by entering the S command from the main menu (refer to S in the command list above or in the owner's manual on page 45). To add a special code word to the setup file, first press A (Add) from the editor menu:

```
EDITOR ** PRESS ADCLQ? : A
```

In response to the code word prompt, enter the name of the code word you wish to create:

```
ENTER CODE WORD RTN : name RTN
```

Then, in response to the data prompt, enter the data that is to be referenced by the code word (no spaces or separators; use the special setup characters listed below):

ENTER DATA : data [RTN]

The code word is now a part of your current setup file. When you use the S command from the main menu and then enter the special code word name, the system sends the data referenced by the code word to the modem.

The following is a list of the special setup characters that you can use in the data portion of code words:

#### Character Function

- !R Enables remote mode. Remote mode is used to send command characters directly to devices.
- !N Disables remote mode and returns the device to local mode. Be sure to terminate a data string with !N if !R was used in the string.
- P Inserts the telephone number entered with the main menu **D** (Dial) command into the data string of the DIAL code word.
- !E Inserts an escape character (decimal 27) into a data string. This is often used for initializing peripheral devices. Refer to the owner's manual of the device for more information.
- !^ Inserts a carat ("^") into a data string.
- !! Inserts an exclamation point ("!") into a data string.
- !/ Inserts a comma into a data string. Do not put the actual comma into a data string; use !/ to represent the comma instead.
- ^char Inserts a control character into the data string. The character following the ^ will be inserted into the string as a control character. For example, ^R inserts a CTL R sequence into the string.
  - ^M Inserts a carriage return (CTLM) into the data string.
  - ^J Inserts a line feed (CTLJ) into the data string.
  - !0 Causes a 200-millisecond pause to occur before the next character in the data string is sent.

| Character | Function                                                                                   |
|-----------|--------------------------------------------------------------------------------------------|
| !1        | Causes a 1-second pause to occur before the next character in the data string is sent.     |
| !2        | Causes a 2-second pause to occur before the next character in the data string is sent.     |
| !8        | Causes an 8-second pause to occur before<br>the next character in the data string is sent. |

The setup files on the prerecorded HP-75 magnetic cards (SETUPA1 and SETUPR1) provide several code words that contain "skeleton" log on data sequences for The Source and Dow Jones News/Retrieval<sup>®</sup>.

| Code Word | Use                                                    |
|-----------|--------------------------------------------------------|
| SL01      | To use Tymnet to log on to The Source.                 |
| SL02      | To use Telenet to log on to The Source.                |
| DJL01     | To use Tyment to log on to Dow Jones News/Retrieval®.  |
| DJL02     | To use Telenet to log on to Dow Jones News/Retrieval®. |

You can easily modify each of the "skeleton" special code words to enter your passwords (uuuuuu) and user ID numbers (ppp) using the editor C command. You may also have to change other portions of these code words to meet the delay and dialing requirements of your system.

# **System Initialization Procedure**

The following is an outline of the procedure to initialize your data communications system. Once you have followed this procedure and have modified the setup file to match your system, the procedure should be repeated only if you change a component of your system. Refer to the *Data Communications Pac Owner's Manual*, section 2, "Initializing Your System," for more information.

- Specify the devices in the loop. Each device requires a device ID, accessory ID, or loop address. Use the MODEM, VIDEO, and PRINTER code words in the setup file.
- Specify initialization commands, if required, for each device on the loop. Use the IMODEM, IVIDEO, and IPRINTER code words in the setup file.
- Specify the default display devices on the loop by specifying ON or OFF as the data portion of the LCDON, VIDEOON, and PRINTERON code words in the setup file.
- 4. Define the echo default value to be ON (if the host computer does not echo characters back to your system) or OFF (if the host computer does echo characters) in the data portion of the ECHOON code word.
- 5. Define the auto line feed value to be ON (if the host computer does not send a line feed as part of a carriage return) or OFF (if the host computer includes a line feed as part of a carriage return) in the data portion of the AUTOLF code word.
- Define the XON/XOFF protocol characters. In the data portion of the XON and XOFF code words, specify the decimal value of the characters to be sent to the host computer for XON/XOFF protocol.
- If you are using an auto-dial modem, specify the dial and hang-up sequences. Use the DIAL and HANGUP code words in the setup file.
- Define the BREAK sequence. In the data portion of the BREAK code word, specify the sequence to make the modem or interface send a break to the host computer.

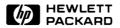

Portable Computer Division 1000 N.E. Circle Blvd., Corvallis, OR 97330, U.S.A.

Hewlett-Packard Company 1983
00075-90226 English Printed in U.S.A. 7/83